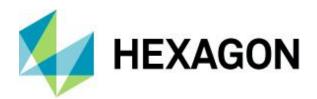

# **Release Guide**

M.App Enterprise 2019

Version 16.6 27 September 2019

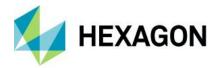

# Contents

| About This Release                                   | 3  |
|------------------------------------------------------|----|
| M.App Enterprise Product                             | 3  |
| M.App Enterprise 2019 Licensing                      | 4  |
| LuciadFusion                                         | 5  |
| Setting Up LuciadFusion                              | 5  |
| Importing Data from LuciadFusion                     | 6  |
| LuciadRIA                                            | 6  |
| Delivering 3D Data to the Browser                    | 6  |
| Setting Up a 3D Application                          | 6  |
| Selection of Use Cases                               | 6  |
| Displaying M.App Enterprise Vector Data in LuciadRIA | 6  |
| Displaying 3D Models                                 | 7  |
| Measuring Distances and Areas                        | 7  |
| Machine Learning in Geoprocessing                    | 8  |
| M.App Enterprise Enhancements and new Features       | 9  |
| Java Plugin API for Desktop Client                   | 9  |
| New User Interface Design                            | 9  |
| Feature Analyzer enhancements                        | 10 |
| Tooltip Toggle Enhancement                           | 10 |
| Processing Date Data                                 | 10 |
| Compound Chart Enhancement                           | 10 |
| Luciad Motif                                         | 12 |
| Support for New File formats                         | 12 |
| Advanced Mode                                        | 12 |
| Additional Features Tab (Advanced)                   | 14 |
| Issues Resolved                                      | 16 |
| About Hexagon                                        | 19 |

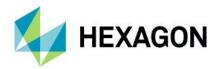

# **About This Release**

This document describes the enhancements for M.App Enterprise. The information in this document is current as of the product release. For the most current version, visit the Hexagon Geospatial Support Portal.

This release includes fixes and enhancements to M.App Enterprise. For information on product fixes, please review the Issues Resolved section. For information on enhancements, read the New Technology section.

This document is only an overview and does not provide all details about M.App Enterprise's capabilities. For additional information about M.App Enterprise, please read our online help and other product documentation.

# **M.App Enterprise Product**

M.App Enterprise is an on-premises platform for creating geospatial apps for your organization. M.App Enterprise stores your imagery, vector and point clouds, workflows, analytics, and queries, which are all accessible in one place from an easy-to-use interface. With the M.App Enterprise platform, you can build and deploy your own geospatial applications (called Hexagon Smart M.Apps) to solve your organization's business problems. Hexagon Smart M.Apps are cloud-based, targeted, lightweight, and dynamic apps that provide answers and present information in a visual and compelling way.

M.App Enterprise delivers a privately-hosted solution for organizations that want to realize the value of a Smart M.App deployment but stay within the confines of their enterprise network.

With M.App Enterprise, you can access Smart M.Apps anywhere within your organization's network for real-time answers.

In the 2019 release, Luciad's server component LuciadFusion and Luciad's browser component LuciadRIA have been added to the M.App Enterprise product bundle.

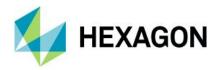

# M.App Enterprise 2019 Licensing

With the M.App Enterprise 2019 release, the licensing schema has been split into two tiers: Essential and Professional. All existing M.App Enterprise licenses will be automatically converted into Essential licenses. Aside from the known functionality of previous releases, all existing customers will benefit from additional features provided by the integration of LuciadFusion and LuciadRIA (e.g., native support for file-based vector and raster formats).

Professional Tier customers will also benefit from the full 3D visualization and analytics provided by the Luciad Portfolio. Details can be found on the following pages.

|                                   | M.App Enterprise Essential | M.App Enterprise Professional |
|-----------------------------------|----------------------------|-------------------------------|
| Run Spatial Models (incl. Al)     | ✓                          | ✓                             |
| Create and Edit Spatial<br>Models | ✓                          | ✓                             |
| Run Workflows                     | √                          | ✓                             |
| Create and Edit Workflows         | √                          | √                             |
| Access Catalogue                  | <b>√</b>                   | ✓                             |
| View                              | 2D                         | 2D + 3D + Time                |
| Analyse                           | 2D                         | 2D + 3D + Time                |
| Measure                           | 2D                         | 2D + 3D + Time                |
| Powered by LuciadFusion Pro       | √                          | ✓                             |
| Powered by LuciadRIA Pro          | √                          | ✓                             |

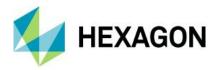

# LuciadFusion

# Setting Up LuciadFusion

The M.App Enterprise 2019 release comes with the latest version of LuciadFusion. During setup of M.App Enterprise 2019, the user has the option to install LuciadFusion. This can be done on the same machine or, for better performance, on a dedicated server instance.

LuciadFusion is an all-in-one server solution for data publication workflows and geospatial data management. It supports a variety of data formats (OGC CSW,

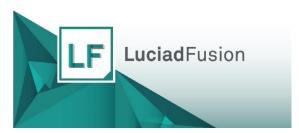

GeoPackage, GML, KML, WCS, WFS-T, etc.,) out of the box, which increases the number of M.App Enterprise processable data formats by a considerable amount. For further information on the LuciadFusion, see the LuciadFusion product page.

Once LuciadFusion has been installed, it can easily be launched from the Tools section of M.App Enterprise.

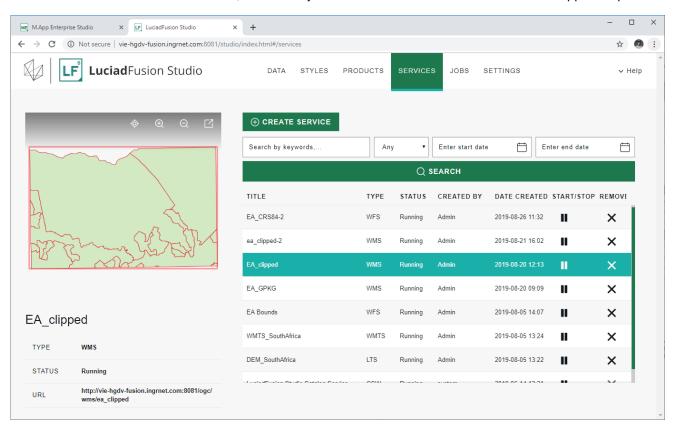

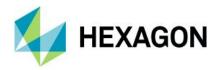

## Importing Data from LuciadFusion

In M.App Enterprise 2019, a new content type has been added. Under "3D data", users can import elevation data as well as OGC 3D tiles from LuciadFusion. Just like any other asset, the imported data can be added to a legend and displayed in M.App Enterprise. Additionally, WMS, WMTS and WFS services can be easily imported from LuciadFusion. To import the data, a new button "Fusion GeoServices" has been added to the GeoServices page, allowing users to browse and import services running on the LuciadFusion platform.

# LuciadRIA

## Delivering 3D Data to the Browser

The M.App Enterprise 2019 release comes with the latest version of LuciadRIA. LuciadRIA is a hardware-accelerated, WebGL based map viewer in the browser that can deliver desktop-like performance of web applications. For more detailed information on LuciadRIA, please visit the LuciadRIA product page.

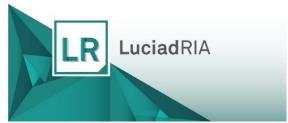

In M.App Enterprise 2019, LuciadRIA serves as the default browser application for applications with 3D content. With this extension, users receive a powerful tool to seamlessly combine 3D rendering technology and traditional M.App Enterprise features.

# Setting Up a 3D Application

The M.App Editor has been extended by an additional application type: 3D map. Users can now select a map configuration from M.App Enterprise with a legend containing 3D data such as elevation data or OGC 3D tiles, display buildings, or landmarks.

#### Selection of Use Cases

## Displaying M.App Enterprise Vector Data in LuciadRIA

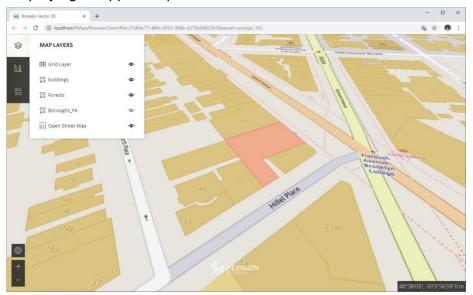

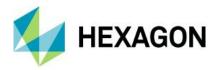

# Displaying 3D Models

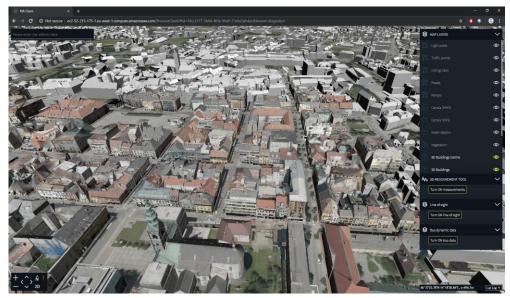

# Measuring Distances and Areas

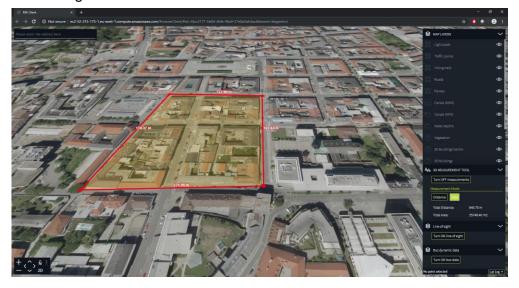

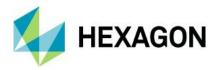

# **Machine Learning in Geoprocessing**

With this release of M.App Enterprise, you will have all the Machine Learning capabilities that are available in Spatial Modeler.

Machine learning is the science of getting computers to act without being explicitly programmed. Stated in another way, it is a way of programming where computers are programmed to learn from data.

Machine learning algorithms are great for:

- Problems for which existing solutions require a lot of hand-tuning or long lists of rules: one Machine Learning algorithm can often simplify code and perform better.
- Complex problems for which there is no good solution at all using a traditional approach: the best Machine Learning techniques can find a solution.
- Fluctuating environments: A Machine Learning system can adapt to new data.
- Data mining: Getting insights about complex problems and large amounts of data

Geospatial phenomena are non-linear, spatially and temporally variable and have multi-scale variability which creates challenges in geospatial analysis. With the proliferation of sensors around us, from micro satellites to UAVs, the volume of data has greatly increased. The complexity of geospatial phenomena and the deluge of data has made geospatial analysis using machine learning methods a natural fit.

We have introduced several machine learning algorithms-based classification operators in Spatial Modeler that can be used to perform supervised and unsupervised raster and vector classification. The supervised classification operators need training data and attributes of the training data to be used in performing the classification, while the unsupervised classification operators only need attribute of the data to be used to separate the data into clusters.

Another set of classification operates based on deep learning algorithms are also introduced. These are a class of Machine learning algorithm that use deep neural networks to decide the attributes of the data that need to be used to perform classification. A classification operator based on Inception, an award-winning deep learning classification algorithm introduced by Google, is also introduced. The operator can be retrained using user's data to perform classification.

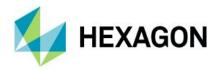

# M.App Enterprise Enhancements and New Features

## Java Plugin API for Desktop Client

With the release of M.App Enterprise 2019 and the offering of the Java API for the Desktop Client, you can now develop your own plugins. The only prerequisite you need is a valid HGDN subscription. Read these tutorials to learn how to access the Java API for the Desktop Client as well as how to deploy your own Java plugins.

# New User Interface Design

M.App Enterprise 2019 offers new design and layout changes to the software.

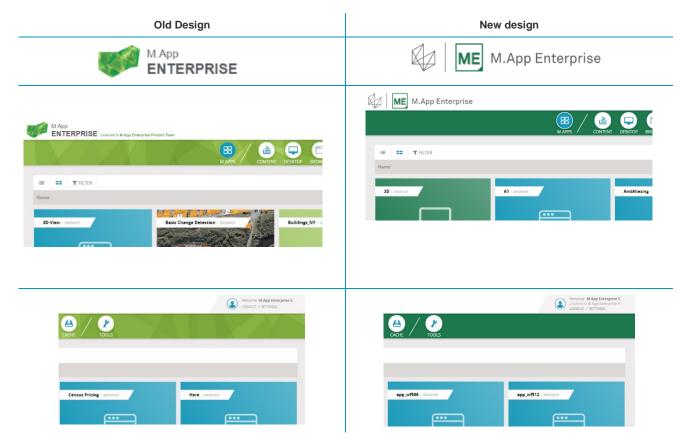

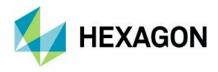

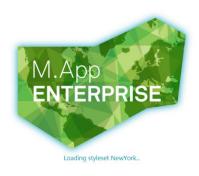

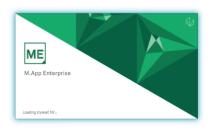

# **Feature Analyzer Enhancements**

# **Tooltip Toggle Enhancement**

You can now toggle Tooltips per layer in the Layers menu. When the tooltip icon layer, tooltips will appear when you move over the layer feature in the map window. When the tooltip icon is disabled (darker color), clicking on a layer feature will filter the dataset. Because the tooltip options have been relocated, tooltip options have been removed from the Preferences menu.

To activate/deactivate tooltips for a specific layer, click the tooltip icon  $\Box$  to the right of the layer name.

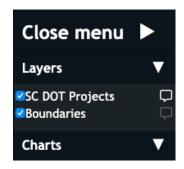

## **Processing Date Data**

Records with invalid or unparsable date data will no longer be removed from the dataset. However, records with missing or unparsable date data will be excluded from the Temporal Widget display (Temporal Heatmap, Day of Week, Time of Day, and Date charts).

#### Compound Chart Enhancement

In addition to being able to dock **Line Charts** in a **Compound Chart**, you can now dock **Bar Charts** in a **Compound Chart**.

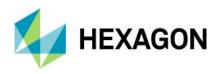

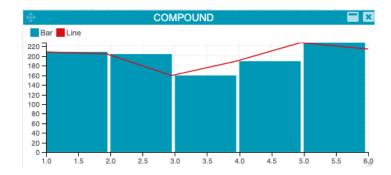

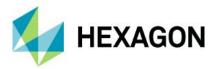

#### **Luciad Motif**

A Luciad Motif has been added as a pre-set motif style. You can access this feature in the Motif tab of the Configuration Window.

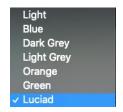

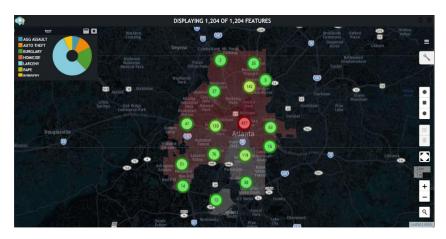

# Support for New File Formats

Two new formats are now natively supported: TSV (tab) and DSV (|).

#### Advanced Mode

This release delivers a powerful tool to give you more control over your Smart M.App Dashboard. Once Advanced Mode is enabled, a view cannot be changed back to a non-advanced state. The following functionality becomes available when the advanced mode is enabled:

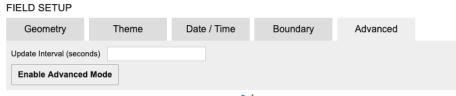

1. Feature Configuration tab becomes available

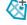

2. Geometry definition configuration has been moved from the **Field Setup** tab to the **Additional Features** tab. To configure X/Y field names or a projection, click on a Feature in the **Additional Features** tab and then click the **Geometry** tab.

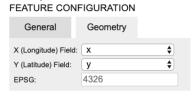

3. Theme configuration has been moved from the **Field Setup** & **Color Configuration** tabs and consolidated to a Theme entry in the **Additional Charts** tab. You can configure Theme classification, Groups, Measure and Color from the **Additional Charts** tab.

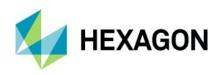

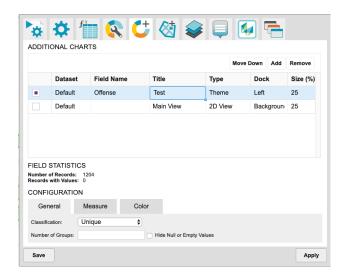

- 4. Customization will automatically be enabled for Date/Time data configured in the **Field Setup** tab. This migrates automatically configured Date/Time charts to the **Additional Charts** tab.
- 5. If you have defined **Boundary Data**, it will be migrated to a new dataset in Analyzer. This allows you to:
  - a. Create Charts linked to the boundary dataset

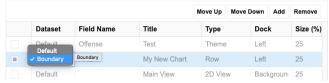

b. Create a **Theme** for the boundary dataset

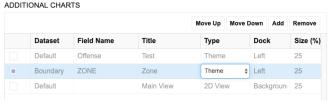

Customize the display of boundary data in the Additional Features tab

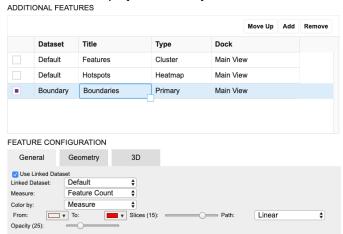

6. The background map docking position is now configurable via the **Additional Charts** tab. You can now dock the main map view on the left, bottom, secondary window, float, or in the background. You can also remove the map or add additional map views.

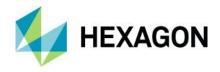

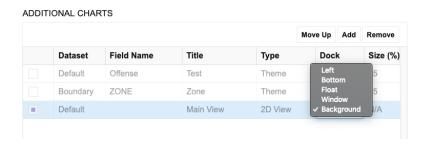

# Additional Features Tab (Advanced)

A new configuration tab, **Additional Features**, is now available in **Advanced Mode**. This tab allows you to add, configure, and remove features in any defined Map Views. Three feature types are available in this release:

Cluster (2D Only). Displays feature data as Cluster Markers. Color & Style properties that were once
in the Color Configuration tab are now defined per Cluster layer in the General tab. Cluster layers
will be automatically displayed as Primary layer type if the layer is assigned to a 3D View.

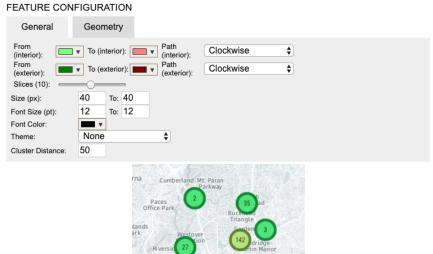

2. **Heatmap** (2D Only). Displays feature data as a Hotspot map. Hotspot distance is configurable via the **General** tab.

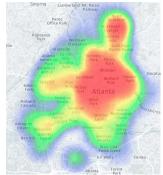

3. **Primary** (2D and 3D). Uses GPU accelerated graphics to display Point, Line, Polygon, MultiPoint, MultiLine, MultiPolygon, Geometry Collection, Circular Strings, Compound Curve, Curve Polygon, Multi Curve, Multi Surface, Curve, Surface data in a 2D or 3D Map View. New options are available to control the display of this data:

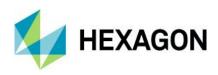

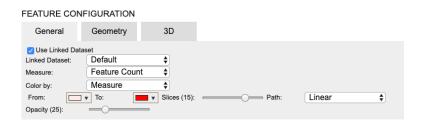

a. **Linked Datasets**. Using a linked dataset allows you to control two aspects of feature display. If an underlying dataset for the feature is linked to another dataset, you can specify a link and a measure for the link. This measure can optionally drive feature color and 3D feature extrusion.

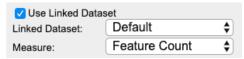

- b. Color. You can color feature layer data in three ways:
  - . **None:** None applies a uniform blue color across the dataset.
  - **ii.** Theme: If a theme chart is defined for the underlying dataset, you can use this option to color your features by Theme.
  - **iii. Measure:** If a linking dataset is defined (see above), you can specify a color sequence. Features will be colored from the minimum value to the maximum value in the measure defined via the linking dataset.
- **c. Geometry.** If your dataset doesn't have a built-in geometry or a custom projection, you can use this tab to specify an X/Y and an EPSG code.
- d. 3D (Analyzer 3D Only). Contains extrusion options for features displayed in a 3D Map View. You can set the extrusion relative to the surface or ellipsoid. Three extrusion options are available:
  - i. None. Displays flat features draped to the surface.
  - ii. Attribute. Gives you the ability to specify an attribute in the dataset and will use this attribute per feature to drive extrusion. You can specify a manual value by selecting Custom from the field dropdown. A multiplier option is available to exaggerate or diminish the amount of extrusion for the Upper Height option.
  - **iii. Measure**. Measure uses the linked dataset and measure defined in the **General** tab to drive extrusion. Extrusion will be updated when the linking dataset is filtered. A multiplier option is available to exaggerate or diminish the amount of extrusion.

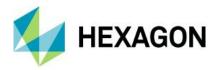

# **Issues Resolved**

| Issue #               | Summary                                                                                                | Description / How to Reproduce                                                                                                    |
|-----------------------|----------------------------------------------------------------------------------------------------|----------------------------------------------------------------------------------------------------|
| 00034299,<br>00031667 | Browser M.App is ignoring expert point placement: label rotation                                       | I defined a style set with a style for my label points. With expert point placement I want to use a manually typed value or one from database for my rotation angle. This works fine in desktop, but in browser same feature class with same settings are displayed standard, without rotation.                                                                                                    |
| 00037325,<br>00031659 | Browser M.App does not honor layer rename in Legend                                                    | In M.App Enterprise Studio I defined a legend for a simple browser application. There I defined layer rename (label) in the Browser legend for my feature classes, e.g. instead of "crimes_pgis"> "PGIS". This label should appear in place of the feature class name in the Browser legend, but it does not.                                                                                                    |
|                       | Desktop - Redline plugin issues                                                                        | Vertices of a Curve are partly hidden by its outline and fill     CopyTo overrides existing redline/copied geometries     Arc by tangents creates useless lines     dashed and dash-dotted values are too small     RPPopupButtonGroup - Submenu Look&Feel isn't correct                                                                                                    |
|                       | MapSelectionTool Point - Selects the wrong geometry                                                    | Select a line of overlapping lines. All lines are selected.                                                                                                    |
|                       | Desktop - Dimensioning plugin issues                                                                   | Text rotation will be lost after App reload. Orthogonal, Free, Orthogonal Chain, Chain absolute and Chain difference cause an invalid VectorTile. Dimensioning - Layer is inactive after "Edit Text" position.                                                                                                    |
|                       | If features intersect with the current map selection, GeoMedia Smart Client delivers different results | If features intersect with the current map selection, GeoMedia Smart Client delivers different results, in this manner: If objects are not fully visible (completely inside) in the map, then the selection and the number of objects is limited to the visibility of features inside the map. This behavior leads to faulty analysis.                                                                                                    |
| 00043087              | Mobile - Linearize arcs                                                                                | M.App Enterprise Mobile App based on an existing GeoMedia polygon feature class. Feature class: Microsoft SQL Server database. The problem manifests after defining the Geometry column in the Shell.xaml and loading the m.app. The app then raises a "Specified method is not supported" error, which is tied to curves in the geometry.                                                                                                    |
| 00040736              | Connection details and 'Save' button are missing from Workflow details                                 | Edit existing Workflow:  1. Content>Workflows>'YourWorkflowName' and choose 'Edit'  2. Observe that Name and Connection are not populated. As well the 'Save' button is missing. The label of 'Editor' and 'Save' are also not present.  3. Refresh the browser page and notice that Name and Connection populate from the Tenant database. The 'Save' button is still missing. As a result, any edits made here cannot be saved by the user.  4. Logout and log back into the Tenant  5. Observe that issue of missing Name and Connection of the workflow happens again with each log out/log in requiring refresh of browser to populate. |

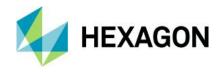

|          |                                                                                                    | ,                                                                                                    |
|----------|----------------------------------------------------------------------------------------------------|----------------------------------------------------------------------------------------------------|
| 00043102 | Desktop - NPE at<br>WorkflowPersitenceProvider.java:82 if<br>no follow Node is defined                   | An error occurred ("AM SEVERE: Error during save!> [AWT-EventQueue-0] com.intergraph.web.plugin.edit.EditPlugin.save java.lang.NullPointerException") when trying to save a geometry in the M. App Enterprise Rich Client.                                                                                                    |
| 00041117 | (BI) GeoJSON not being generated for specific dataset (CurvePolygon?)                                    | We have experienced problems in M.App Enterprise of geometries that contain 'curvedPolygons'. Within the Studio the dataset can be registered and cached as usual. Within the Feature Analyzer, the extent of the corresponding data is recognized, however no objects are displayed.                                                                                                    |
|          | Desktop - The package org.w3c.dom is accessible from more than one module: <unnamed>, java.xml</unnamed> | The package org.w3c.dom is accessible from more than one module: <unnamed>, java.xml</unnamed>                                                                                                    |
| 00041513 | CRS not listed in Studio for some<br>WMS services                                                        | Create a new Geoservice: Studio -> CONTENT -> GEOSERVICES -> New -> WMS or WMTS. After entering data, the CRS for the WMS was not listed.                                                                                                    |
| 00041206 | Multi-polygon inconsistent behaviour in FA                                                               | With data from PostgreSQL or Oracle as VectorSet, the feature cannot be retrieved on Analyzer as a boundary data. If the same data is in a shape file, the boundary data can be retrieved.                                                                                                    |
| 00041087 | M.App Enterprise: caching Error                                                                          | We are experiencing some problems with caching and visualizing tables within Feature Analyzer. Either M.App Enterprise throws an error while caching the vector set or the caching is working, although no geometries are visualized in the feature analyzer. It seems like tables where all objects contain a geometry are all working fine. However, some tables contain objects of geometry 'NULL'. |
|          | PORT - Dimensioning reversed in print layout landscape                                                   | Printing a dimensioning in landscape reverses the order of the letters and numbers in the PDF. The issue affects small dimensions - those which are rendered outside of the measured segment. See attached screenshots. Reproducible on the demo server.                                                                                                    |
|          | Renderer crashes when highlighting features                                                              | When no fill or stroke symbolizers are defined for a layer, the renderer crashed when trying to create highlighted styles.                                                                                                    |
| 00051544 | Cannot import areas on Oracle                                                                            | M.App Enterprise 16.5.959.3 on Windows Server 2016 standard, Tile server on same machine Oracle Database 18c Enterprise Edition Release 18.0.0.0.0, Oracle client 18c 18.0.0.0.0 When refreshing geometry information on vector data: "AN ERROR OCCURRED WHILE TRYING TO REFRESH THE META INFORMATION" Specified cast is not valid.                                                                    |
| 00048564 | WMTS error for saving "Object reference not set to an instance of an object."                            | Workflow to replicate:  1. Using the WMTS above create New Geoservice  2. After hitting 'refresh' to get list of layers from WMTS choose any layer and set parameters.  3. When attempting to save there is Error 500 shown to user  4. Accessing the log shows the object reference error (attached)  This WMTS has no issue in GeoMedia Desktop or even Geospatial Portal.                           |
| 00044445 | Workflow - custom port not set in endpoint URL when saving geometry                                      | M.App Enterprise system is configured to use http protocol with port 804 defined. Until now, we encounter problems for: - Save geometry capture from a simple workflow. There is no port defined in the URL where it is needed in our configuration - Opening a file using the JavaScript function                                                                                                    |

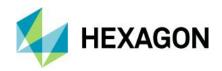

|                                                                                              | SC.Media.downloadAndOpen(). The same workflow can open the file when launching GMSC directly from inside the M.App Enterprise server.                                                                                                    |
|----------------------------------------------------------------------------------------------|----------------------------------------------------------------------------------------------------|
| Layer order and getcapabilities cache issues while adding a WMS on the fly in Desktop App    | Using M.AppEnterprise.Extensions\SpatialModeler extension:  New layers in the legend are always on background beside theme hierarchy and "set to foreground" tool usage getcapabilities is cached in Java app, so if it changes before adding a new layer from the same service it will give "WMS service does not know the requested layer". |
| Desktop: Measurement is wrong.<br>Arrows and Texts are rotated.                              | The reason was the coordinate system which uses Northing-Easting-Axis instead of Easting-Northing-Axis.                                                                                                    |
| WMTS publish error "smallint out of range"                                                   | smallint out of range Npgsql.PostgresException: 22003: smallint out of range [Details] Severity: ERROR SqlState: 22003 Code: 22003 MessageText: smallint out of range                                                                                                    |
| Browser App: Other predefined point symbols except circle not working in Browser Apps        | Browser App: Other predefined point symbols except circle not working in Browser Apps                                                                                                    |
| Studio: Adding a theme to the Legend, deleting it and adding vector data results in an error | Steps to reproduce:  1.) Make sure there are existing themes 2.) Click Add Theme and don't name it 3.) Add vector data to the theme 4.) Delete the theme 5.) Add vector data to an existing theme                                                                                                    |
| Yes/No dialog buttons are not localized                                                      | Using GeoMedia Smart Client German Language Pack we found Dialogs with Yes / No instead of Ja / Nein.                                                                                                    |
| Mobile - GPS Track View doesn't work with PostgreSQL                                         | Geometry column is defined with SRID 4326, but track is saved without an SRID.                                                                                                    |

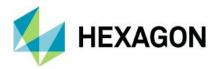

# Contact us

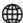

https://go.hexagongeospatial.com/contact-us-today

# **About Hexagon**

Hexagon is a global leader in sensor, software and autonomous solutions. We are putting data to work to boost efficiency, productivity, and quality across industrial, manufacturing, infrastructure, safety, and mobility applications.

Our technologies are shaping urban and production ecosystems to become increasingly connected and autonomous — ensuring a scalable, sustainable future.

Hexagon's Geospatial division creates solutions that deliver a 5D smart digital reality with insight into what was, what is, what could be, what should be, and ultimately, what will be.

Hexagon (Nasdaq Stockholm: HEXA B) has approximately 20,000 employees in 50 countries and net sales of approximately 4.3bn USD. Learn more at hexagon.com and follow us @HexagonAB.

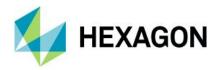

# Copyright

© 2019 Hexagon AB and/or its subsidiaries and affiliates. All rights reserved. Hexagon has registered trademarks in many countries throughout the world. Visit the Trademarks Page http://www.hexagongeospatial.com/legal/trademarks for information about the countries in which the trademarks are registered. See Product Page and Acknowledgments for more information.

## Product Documentation Terms of Use

PLEASE READ THESE TERMS CAREFULLY BEFORE USING HEXAGON GEOSPATIAL'S DOCUMENTATION ("DOCUMENT"). USE OF THIS DOCUMENT INDICATES ACCEPTANCE OF THIS AGREEMENT WITHOUT MODIFICATION. IF YOU DO NOT AGREE TO THE TERMS HEREOF ("TERMS"), DO NOT USE THIS DOCUMENT.

#### Use Of This Document

All materials in this Document are copyrighted and any unauthorized use may violate worldwide copyright, trademark, and other laws. Subject to the terms of this Agreement, Hexagon Geospatial (a Division of Intergraph Corporation) and Intergraph's subsidiaries ("Intergraph") hereby authorize you to reproduce this Document solely for your personal, non-commercial use. In consideration of this authorization, you agree to retain all copyright and other proprietary notices contained therein. You may not modify the Materials in any way or reproduce or publicly display, perform, or distribute or otherwise use them for any public or commercial purpose, except as specifically authorized in a separate agreement with Hexagon Geospatial.

The foregoing authorization specifically excludes content or material bearing a copyright notice or attribution of rights of a third party. Except as expressly provided above, nothing contained herein shall be construed as conferring by implication, estoppel or otherwise any license or right under any copyright, patent or trademark of Hexagon Geospatial or Intergraph or any third party.

If you breach any of these Terms, your authorization to use this Document automatically terminates. Upon termination, you will immediately destroy any downloaded or printed Materials in your possession or control.

## **Disclaimers**

ALL MATERIALS SUPPLIED HEREUNDER ARE PROVIDED "AS IS", WITHOUT WARRANTY OF ANY KIND, EITHER EXPRESSED OR IMPLIED, INCLUDING, BUT NOT LIMITED TO, ANY IMPLIED WARRANTIES OF MERCHANTABILITY, FITNESS FOR A PARTICULAR PURPOSE, OR NON-INFRINGEMENT. Hexagon Geospatial does not warrant that the content of this Document will be error-free, that defects will be corrected, or that any Hexagon Geospatial Website or the services that make Materials available are free of viruses or other harmful components.

Hexagon Geospatial does not warrant the accuracy and completeness of this Document. Hexagon Geospatial may make changes to this Document at any time without notice.

## Limitation Of Liability

IN NO EVENT SHALL HEXAGON GEOSPATIAL BE LIABLE FOR ANY DIRECT, INDIRECT, INCIDENTAL, SPECIAL OR CONSEQUENTIAL DAMAGES, OR DAMAGES FOR LOSS OF PROFITS, REVENUE, DATA OR USE, INCURRED BY YOU OR ANY THIRD PARTY, WHETHER IN AN ACTION IN CONTRACT OR TORT, ARISING FROM YOUR ACCESS TO, OR USE OF, THIS DOCUMENT.

#### Indemnification

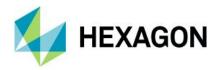

You agree to defend, indemnify, and hold harmless Hexagon Geospatial, its officers, directors, employees, and agents from and against any and all claims, liabilities, damages, losses or expense, including reasonable attorneys' fees and costs, arising out of or in any way connected with your access to or use of this Document.

## Use Of Software

Use of software described in this Document is subject to the terms of the end-user license agreement that accompanies the software, if any. You may not download or install any software that is accompanied by or includes an end-user license agreement unless you have read and accepted the terms of such license agreement. Any such software is the copyrighted work of Hexagon Geospatial, Intergraph or its licensors. Portions of the user interface copyright 2012- Telerik AD.

## Links To Third-Party Websites

This Document may provide links to third-party websites for your convenience and information. Third-party websites will be governed by their own terms and conditions. Hexagon Geospatial does not endorse companies or products to which it links.

Third-party websites are owned and operated by independent parties over which Hexagon Geospatial has no control. Hexagon Geospatial shall not have any liability resulting from your use of the third party website. Any link you make to or from the third party website will be at your own risk and any information you share with the third party website will be subject to the terms of the third party website, including those relating to confidentiality, data privacy, and security.

#### **Trademarks**

The trademarks, logos and service marks ("Marks") displayed in this Document are the property of Hexagon Geospatial, Intergraph or other third parties. Users are not permitted to use Marks without the prior written consent of Hexagon Geospatial, Intergraph or the third party that owns the Mark. "Intergraph" is a registered trademark of Intergraph Corporation in the United States and in other countries. Other brands and product names are trademarks of their respective owners.

Find additional trademark information http://www.hexagongeospatial.com/legal/trademarks.

## Procedure For Making Claims Of Copyright Infringement

Notifications of claimed copyright infringement should be sent to Hexagon Geospatial by mail at the following address: Intergraph Corporation, Attn: Intergraph Legal Department, P.O. Box 240000, Huntsville, Alabama 35824.

# **US Government Restricted Right**

Materials are provided with "RESTRICTED RIGHTS." Use, duplication, or disclosure of Materials by the U.S. Government is subject to restrictions as set forth in FAR 52.227-14 and DFARS 252.227-7013 et seq. or successor provisions thereto. Use of Materials by the Government constitutes acknowledgment of Hexagon Geospatial or Intergraph's proprietary rights therein.

#### International Use

You may not use or export Materials in violation of U.S. export laws and regulations. Hexagon Geospatial makes no representation that Materials are appropriate or available for use in every country, and access to them from territories where their content is illegal is prohibited.

Hexagon Geospatial provides access to Hexagon Geospatial international data and, therefore, may contain references or cross-references to Hexagon Geospatial products, programs, and services that are not

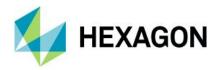

announced in your country. These references do not imply that Hexagon Geospatial intends to announce such products, programs or services in your country.

The Materials are subject to U.S. export control and economic sanctions laws and regulations and you agree to comply strictly with all such laws and regulations. In addition, you represent and warrant that you are not a national of, or otherwise located within, a country subject to U.S. economic sanctions (including without limitation Iran, Syria, Sudan, Cuba, and North Korea) and that you are not otherwise prohibited from receiving or accessing the Materials under U.S. export control and economic sanctions laws and regulations. Hexagon Geospatial makes no representation that the Materials are appropriate or available for use in every country, and access to them from territories where their content is illegal is prohibited. All rights to use the Materials are granted on condition that such rights are forfeited if you fail to comply with the terms of this agreement.

#### Revisions

Hexagon Geospatial reserves the right to revise these Terms at any time. You are responsible for regularly reviewing these Terms. Your continued use of this Document after the effective date of such changes constitutes your acceptance of and agreement to such changes.

## Applicable Law

This Document is created and controlled by Hexagon Geospatial in the State of Alabama. As such, the laws of the State of Alabama will govern these Terms, without giving effect to any principles of conflicts of law. You hereby irrevocably and unconditionally consent to submit to the exclusive jurisdiction of the United States District Court for the Northern District of Alabama, Northeastern Division, or the Circuit Court for Madison County, Alabama for any litigation arising out of or relating to use of this Document (and agree not to commence any litigation relating thereto except in such courts), waive any objection to the laying of venue of any such litigation in such Courts and agree not to plead or claim in any such Courts that such litigation brought therein has been brought in an inconvenient forum. Some jurisdictions do not allow the exclusions or limitations set forth in these Terms. Such exclusions or limitations shall apply in all jurisdictions to the maximum extent allowed by applicable law.

#### Questions

Contact us https://www.hexagongeospatial.com/about-us/our-company/contact-us with any questions regarding these Terms.